# **Player Participation Newsletter – 2010-02**

Tuesday, August 3, 2010

We're only 5 days from the start of another NFL season. We hope you are as excited as we are. As with any year, this year brings a few changes. We've shipped 2 new camera bodies to all clubs. You should have received the new camera bodies by now. There are a few changes to the camera settings that will help you to capture clearer and higher resolution photos than before.

Laura Brady is in the process of shopping for new uniform shirts for each member of your crew. We'll let you know as soon as we're ready to accept orders.

Please read through each of the categories below and contact me if you have any questions regarding anything.

#### **New Camera Bodies**

We view the camera as the most critical piece of equipment you use on game day. In our effort to ensure a successful operation for you, we are replacing your two main camera bodies this season with the Canon T1i. The new cameras record 15.1 megapixels as opposed to the 10.1 megapixels of the old XTi cameras.

## New Camera Settings

We are changing some of the settings on the camera to improve the picture quality and to also reduce the size of the files

You will need to prepare your new equipment for the game. We have done most of the work for you but you will need move the lens from the old camera to the new and verify the settings on the new camera.

- 1. Fully charge all batteries (we've charged them already but you should make sure they are fully charged).
- 2. Format all memory cards.
- 3. Remove the lens from the old camera and place it on the new camera. See page 33 of the Canon Instruction Manual if you are not sure how to do this. Make sure you place the cap on the old camera body to prevent dust from entering the camera.
- 4. Check the settings on each camera
  - a. Auto Focus button on lens is set to "AF"
  - b. Set the Mode Dial to "TV"
  - c. Auto Focus point is set to middle position
  - d. Set the ISO to 800 (this is new for 2010 daylight should be 400 and stadium lighting should be 800)
  - e. Set the shutter speed to 1/250 (new for 2010 this should help to eliminate motion blur)
  - f. Set the **Quality** to **L**(new for 2010 this should improve the copy speed of the photos)
  - g. Set Release shutter without card to Disable
  - h. Set Review time: Off
  - i. Set Flash Control, Flash Firing: Disable
  - j. Set Auto Power Off: 15 min.

#### Old Camera Bodies

Two of the old camera bodies are no longer needed. You must keep at least one of the XTi camera bodies, batteries, charger and set of CompactFlash cards with the Player Participation trunk as a spare. Any remaining camera bodies become property of the club.

#### Importance of Preseason

Like the last two seasons the Player Participation information is being shared with all clubs during the preseason so it is extremely important that all Player Participation crews ensure that their equipment and personnel are ready to work well starting with the first preseason game. All crew chiefs should prepare for the first preseason game by following the steps below.

#### This should be completed at least 1 week prior to your first preseason game.

- Gain access to your Player Participation equipment and test the cameras and laptops to ensure
  they are in proper working order. This is also a good time to give the batteries a fresh charge and
  format all Compact Flash cards. Also, confirm with your GSIS stadium technician that the updates
  to GSIS and Player Participation have been applied to your Player Participation laptops. If you
  don't have contact information for your GSIS stadium technician please contact John Cave
  (email: john.cave@nfl.com, 212.450.2441)
- 2. Obtain game credentials and parking arrangements for each of your crew members
- 3. Scout out the camera locations to ensure everything is ready to go
- 4. Send an email to John Cave notifying him that you've completed these steps.

## Crew Member Changes

If you or any member of your crew has moved, changed email addresses or phone numbers, please email those changes to PlayerParticipation@nfl.com so we can update our records.

## Player Participation Quality Assurance Auditors

I'd like to introduce you to the newest members of our team in NY.

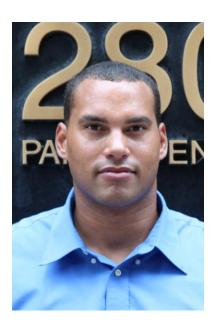

John Fletcher joins the NFL Player Participation Quality Assurance program after completing a production assistant internship for the show NFL Playbook at NFL Films. Prior to his responsibilities in Mt. Laurel, NJ, he served as a college football coach and video coordinator at North Carolina Central University in Durham, NC. This 6'8" 320lb monster also played his college football as an ACC offensive lineman at North Carolina State University, home of the Wolfpack.

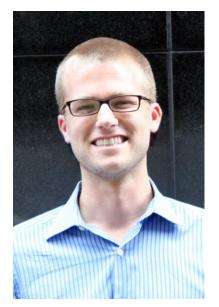

Before accepting his position as Player Participation Auditor with the NFL, Matt Reinhart was a Graduate Assistant with the Columbia University Football team while working towards his Masters in Sports Management. His responsibilities included breaking down game film, charting plays in game, and assisting with recruiting and administrative tasks. Matt began his career in sports as a Statistics Associate with STATS Inc. in Northbrook, IL, where he was a Certified NFL Video Analyst, Reporter, and Staff Writer. He graduated cum laude with a B.S. in Biology/Molecular Genetics from Ohio State University in 2006 and is originally from Cincinnati, OH.

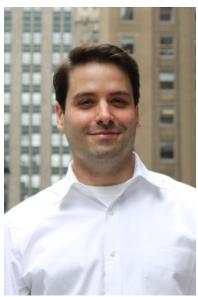

Jason Soukup was born in Cleveland, OH and raised on the sunny shores of Myrtle Beach, SC. He moved to New York City in 2006 after graduating from the University of South Carolina with a bachelor's degree in journalism. A decorated former athlete, Soukup still holds the Myrtle Beach pee-wee league record for most quarterback sacks in a single game with seven.

Best of luck to you all for the 2010 season!

John Cave Director, Information Technology National Football League